# ACCESSING ISSS LINK USING LIMITED SERVICES

**ISSS Li** 

- Students without a valid Emory NetID and password (i.e. Emory graduates, students on a leave of absence, etc.) can access ISSS Link using Limited Services.
- Follow these directions to request Limited Services

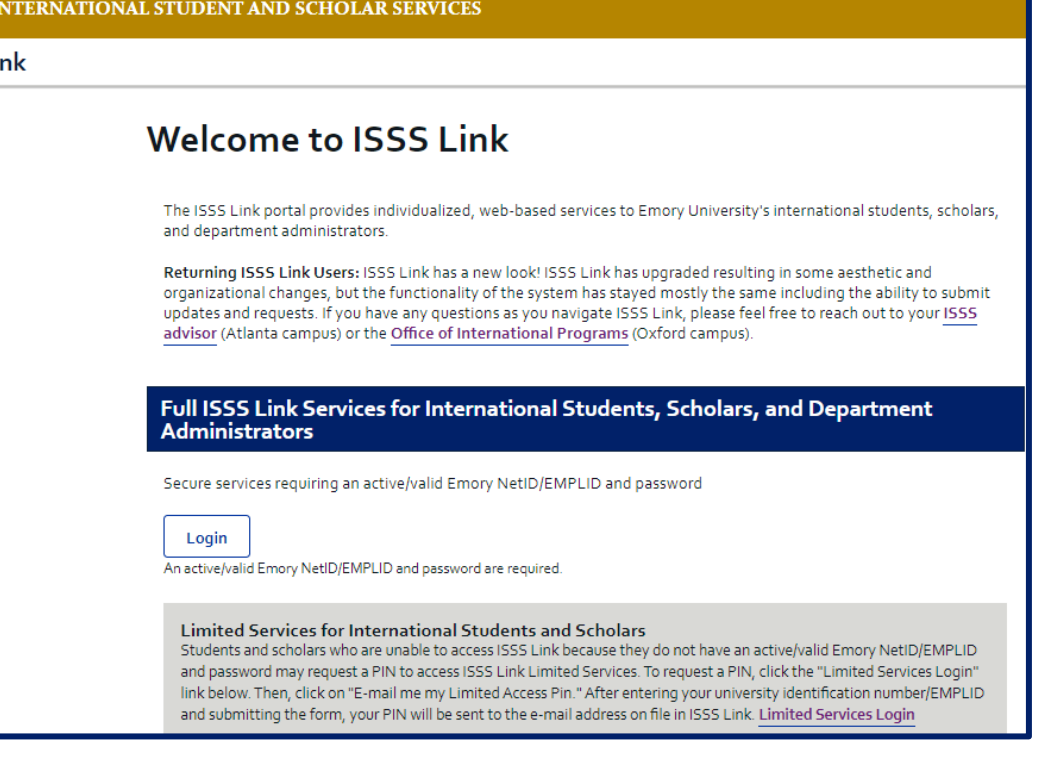

### ISSS Link Sign-In Page

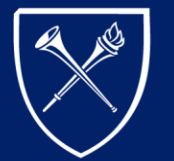

**International Student** and Scholar Services

### LIMITED SERVICES ACCESS

If you do not have a valid Emory NetID and password, please take the following actions so that ISSS can provide you with Limited Services Access:

- Go to the ISSS Link homepage [\(https://issslink.emory.edu/istart\)](https://issslink.emory.edu/istart) and click on the **"Limited Services Login"** link. This will take you to the Limited Services login page.
- Click on "Email me my Limited Access PIN." This will take you to the ISSS Link Limited Services PIN Lookup page.

(Directions continued on next page.)

IVERSITY

**International Student** and Scholar Services

vour PIN

**Limited Services for International Students and Scholars** 

Students and scholars who are unable to access ISSS Link because they do not have an active/valid Emory NetID/EMPLID and password may request a PIN to access ISSS Link Limited Services. To request a PIN, click the "Limited Services Login" link below. Then, click on "E-mail me my Limited Access Pin." After entering your university identification nui and submitting the form, your PIN will be sent to the e-mail address on file in ISSS Lisk. Limited Services Login

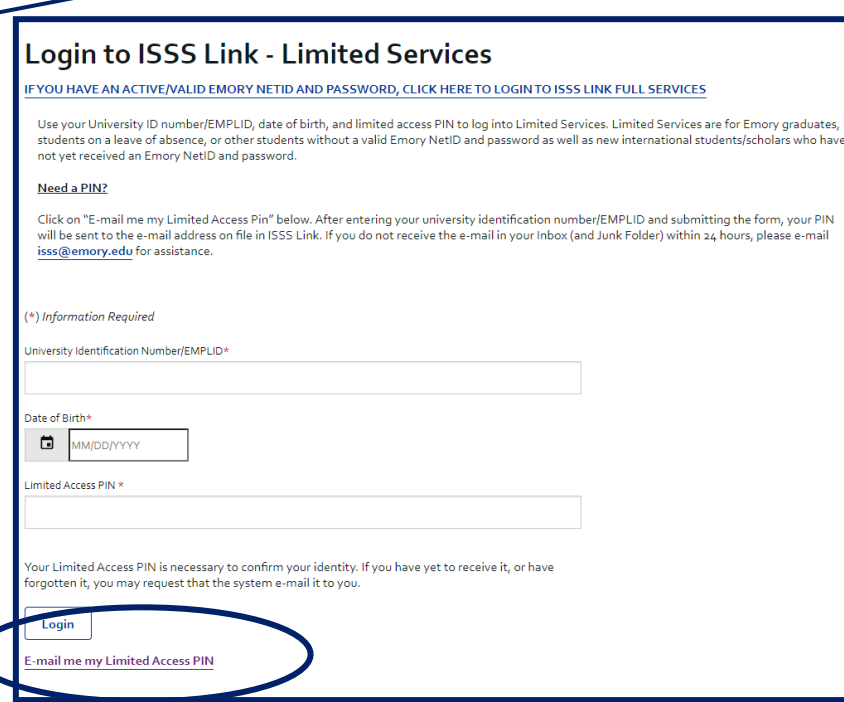

## LIMITED SERVICES ACCESS (CONTINUED)

- Enter your 7-digit **University Identification Number** (sometimes called your "Emory ID" or your "Student ID"). Then click "Submit."
- An email will be sent to the email ISSS has on file. This email will contain your Limited Access PIN. **If you do not receive this email, please contact ISSS to verify the email address on file.**

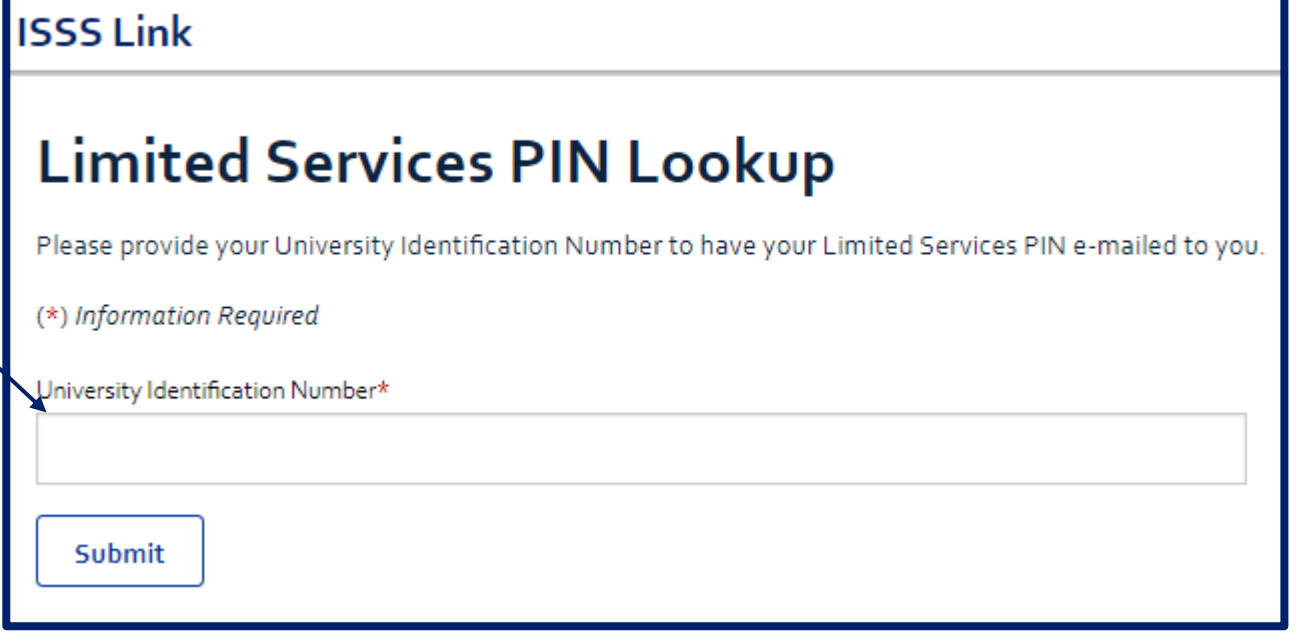

(Directions continued on next page.)

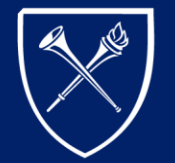

 $\bigcap$ RY UNIVERSITY

**International Student** and Scholar Services

## LIMITED SERVICES ACCESS (CONTINUED)

- Once you receive the email containing your Limited Services PIN, return to the ISSS Link homepage ([https://issslink.emory.edu/istart](https://issslink.emory.edu/istart/controllers/client/ClientEngine.cfm?serviceid=EFormNewStudentCheckinPreCOVID0ServiceProvider)) and click on the **"Limited Services"** link again. This will take you back to the Limited Services login page.
- Enter your 7-digit **University Identification Number** (sometimes called your "Emory ID" or your "Student ID"), your Date of Birth, and the Limited Access Pin provided to you in the email. Then click "Login."
- Once logged in, you will have access to ISSS e-forms to submit requests and meet reporting requirements.

### Login to ISSS Link - Limited Services

#### EYOU HAVE AN ACTIVE/VALID EMORY NETID AND PASSWORD. CLICK HERE TO LOGIN TO ISSS LINK FULL SERVICES

Use your University ID number/EMPLID, date of birth, and limited access PIN to log into Limited Services. Limited Services are for Emory graduates, students on a leave of absence, or other students without a valid Emory NetID and password as well as new international students/scholars who have not yet received an Emory NetID and password.

#### Need a PIN?

Click on "E-mail me my Limited Access Pin" below. After entering your university identification number/EMPLID and submitting the form, your PIN will be sent to the e-mail address on file in ISSS Link. If you do not receive the e-mail in your Inbox (and Junk Folder) within 24 hours, please e-mail isss@emory.edu for assistance

#### (\*) Information Required

University Identification Number/EMPLID

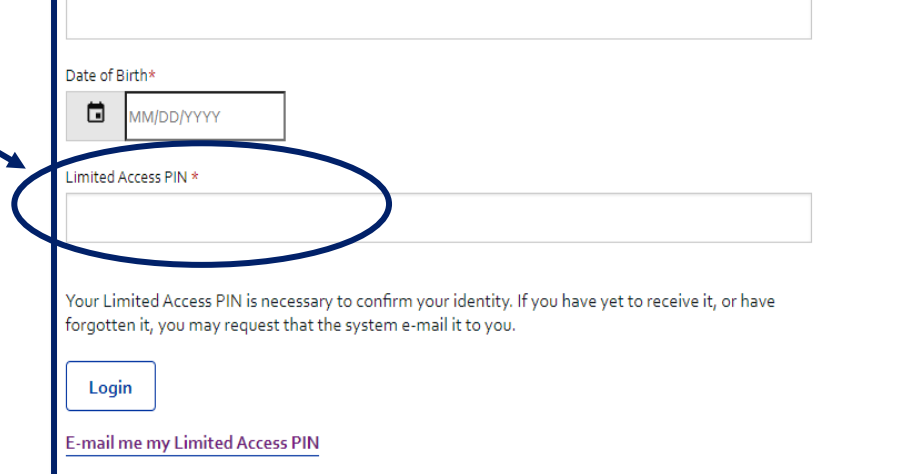

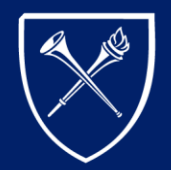

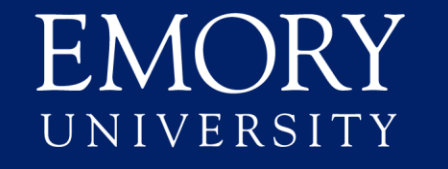

**International Student** and Scholar Services